# Opmaken & aanleveren

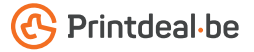

Het ontwerp heb je al in gedachten, maar **full color drukwerk op groot formaat,** hoe lever je dat foutloos aan? Volg de onderstaande richtlijnen en instructies dan ben je verzekerd van een denderend design.

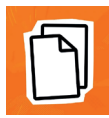

#### Stap 1 - De werktekening

- Download de werktekening die bij je bestelling hoort, deze heeft al het aan te leveren formaat.
- Plaats jouw ontwerp in de laag "Ontwerp", overige lagen verwijder je vóór het aanleveren.
- Gebruik geen kleurstalen uit de werktekening, objecten met "DwD" in de kleurnaam worden mogelijk verwijderd.
- Wij raden je aan om de bestanden op te maken in Adobe InDesign of Adobe Illustrator.
- Bij custom formaten is er geen standaard werktekening beschikbaar. Maak je bestand dan op het bestelde formaat inclusief afloop.

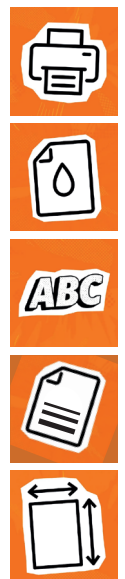

## Stap 2 - Richtlijnen

- Resolutie: Wij raden voor de afbeeldingen in je ontwerp een resolutie aan van 300 DPI Wij raden af om je bestand aan te leveren met een resolutie van minder dan 150 DPI om zichtbaar kwaliteitsverlies te voorkomen.
- Afloop: Maak je bestand altijd op inclusief afloop (bleed). Deze is afhankelijk van het soort materiaal; 10 mm rondom voor plaatmateriaal en kunststoffen; 25 mm rondom voor geweven stoffen • De afloop kan bij enkele producten afwijken, dit staat dan vermeld bij het product of in de werktekening. • Laat je achtergrond altijd helemaal -doorlopen tot in de afloop, dit voorkomt witranden na het snijden.
- Veiligheidsmarge: Plaats teksten/logo's/kaders e.d. die niet afgesneden mogen worden altijd binnen de veiligheidsmarge. Deze marge is hetzelfde als de afloop maar aan de binnenzijde van de snijlijn.
- Lettertypen: Zorg dat alle lettertypen volledig zijn ingesloten of omgezet naar contouren (outlines). Hanteer een minimale lettergrootte van 6 pt. • De uiteindelijke leesbaarheid is afhankelijk van het lettertype dat gebruikt wordt in combinatie met de grootte en kleurcontrast.
- Bedrukking & kleurgebruik: De bedrukking is digitaal full color (4/0 Enkelzijdig 4/4 Dubbelzijdig). De bestanden maak je op in CMYK kleuren. • Gebruik het Fogra39 kleurprofiel • Bestanden aangeleverd met RGB, Lab of Spot kleuren zetten wij om naar CMYK.
- Lijnen & uitsparingen: Lijnen en strepen in je ontwerp mogen niet dunner zijn dan 0,25 pt. lijndikte Diapositieve lijnen en uitsparingen moeten tenminste een breedte van 0,5 pt. hebben.

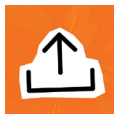

### Stap 3 - Aanleveren

- Lever je drukbestand aan als PDF en verwijder vooraf alle informatie die niet gedrukt hoeft te worden.
- Sla je bestand op zonder beveiliging en gebruik geen snijtekens (crop marks).
- Gebruik bij voorkeur het PDF profiel PDF/X-4:2008.
- Controleer of je bestandsformaat overeenkomt met het aan te leveren formaat en controleer de inhoud van je bestand altijd op juistheid vóór het aanleveren.

#### Goed om te weten!

Zorg dat de kleurdekking in je ontwerp nooit hoger van kwaliteit. • Opmaak met een witte vulling is dan 280% (de percentages CMYK bij elkaar of omlijning mag nooit op overdruk (overprint) *opgeteld.). • Wil je een diep zwarte kleur? Gebruik staan, dit vervalt in het uiteindelijke drukwerk. • dan de opbouw: C50% - M40% - Y40% - K100%. Bij bedrukking op gekleurde materialen wordt • Gebruik diep zwart alleen voor grotere objecten, standaard GEEN dekwit gebruikt, tenzij anders niet voor kleine teksten of fijne elementen. • vermeld bij het product. • Het 'full color' bedrukken*  Werk waar mogelijk met vector objecten binnen van gekleurde materialen heeft gevolgen voor

*je ontwerp, deze zijn schaalbaar zonder verlies de kleuren in het eindproduct (Zie voorbeeld).* 

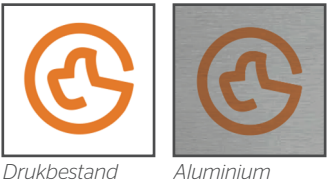

Kom je er nog niet helemaal uit? Neem dan eens een kijkje in ons **kenniscentrum**. Hier vind je allerlei informatie en instructievideo's. *Staat je antwoord er niet tussen? Neem dan contact op met onze klantenservice.*